## eSafety withBeConnected

Every Australian online.

**Be Connected** 

# **Aplicaciones útiles**

para su dispositivo inteligente

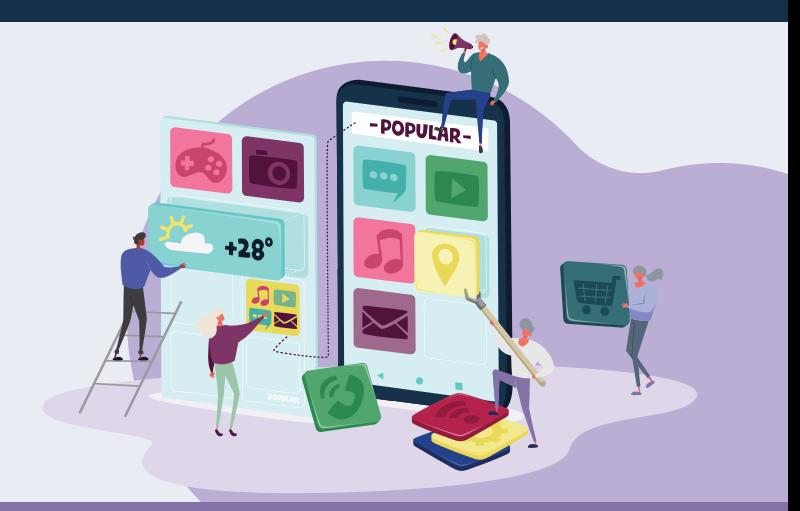

Las aplicaciones, también conocidas como apps, son los programas informáticos que se utilizan en los dispositivos "inteligentes" o conectados a Internet, como son los teléfonos móviles. Algunas aplicaciones sirven solo para el entretenimiento o para conectarnos con la familia y los amigos, mientras que otras nos ayudan en nuestra vida diaria dándonos información actualizada y acceso a tiendas y servicios. Hay millones de aplicaciones disponibles, y, aunque al principio pueden parecer confusas, estos consejos le ayudarán a usarlas con confianza.

## **Cómo usar las aplicaciones**

Las aplicaciones son programas diseñados para funcionar correctamente en las pequeñas pantallas de los dispositivos móviles. Aparecen en forma de iconos que hay que pulsar para abrir.

Algunas aplicaciones tienen un uso específico, como puede ser jugar a un juego, comprar en una tienda determinada o consultar el tiempo. Otras enlazan con sitios web que contienen la misma información y tienen las mismas funciones que uno encuentra en las computadoras de sobremesa.

Algunas aplicaciones se pueden descargar y usar de forma gratuita, mientras que otras cobran un precio de compra o una cuota anual.

La mayoría de las aplicaciones se desarrollan para dispositivos tanto Apple como Android, y hay millones de ellas disponibles en las tiendas Apple Store y Google Play Store. Para funcionar, las aplicaciones normalmente requieren una conexión estable a Internet o una cuota con gran cantidad de datos móviles.

## **Cómo descargar e instalar las aplicaciones**

Es fácil ojear o buscar aplicaciones nuevas y luego descargarlas en su dispositivo. Las aplicaciones se pueden descargar desde una tienda en línea que coincida con el sistema operativo de su dispositivo móvil.

eSafety le recomienda hacer las descargas desde una de las dos fuentes principales:

- Si tiene un iPhone o un iPad, puede bajarse aplicaciones de la App Store de Apple.
- Si tiene un teléfono o tablet Android, puede seleccionar las aplicaciones en la Google Play Store.

**Consejo:** Las aplicaciones de la App Store y el Play Store son casi siempre seguras. Las aplicaciones de otras fuentes pueden no ser seguras.

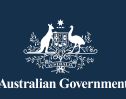

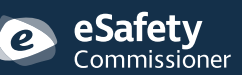

Puede usar la función "Buscar" ("Search") en la tienda en línea para buscar diferentes aplicaciones escribiendo el nombre, el tema o la empresa u organización que la haya creado.

Las aplicaciones de descarga gratuita a menudo se financian con la publicidad que se muestra cuando las utiliza, o con compras dentro de la aplicación que le permiten acceder a determinados contenidos o funciones. Otras aplicaciones cobran un precio de compra inicial o una cuota anual. Asegúrese de entender los costes asociados antes de elegir una aplicación.

## **¿Cuál es la aplicación idónea para mí?**

El mejor modo de encontrar la aplicación idónea para usted es leer las reseñas e investigar. Es conveniente fijarse en la puntuación de la aplicación, cuántas veces se ha descargado en la tienda, y leer una explicación completa de lo que hace. También puede obtener recomendaciones de fuentes de confianza, como familiares, amigos o medios de comunicación respetables.

Una vez que haya encontrado la aplicación que desea, tendrá que instalarla, y para ello la tiene que descargar en su dispositivo. Para ello, pulse "Obtener" ("Get") en la App Store de Apple, o "Instalar" ("Install") en la Google Play Store.

**Consejo:** Es mejor descargar las aplicaciones cuando esté conectado a una red wifi, ya que las tarifas de datos son mucho más baratas que las de datos móviles. Usar los datos móviles para descargar aplicaciones es más caro y agotará rápidamente su cuota de datos.

# **Aplicaciones útiles**

Muchas aplicaciones realizan funciones similares entre sí. Seleccione la mejor para usted de acuerdo a sus investigaciones, sus requisitos específicos, el tipo de dispositivo y el precio.

Ejemplos de diferentes tipos de aplicaciones disponibles:

- Aplicaciones de comunicación: WhatsApp, Facebook Messenger, Zoom.
- Aplicaciones de noticias y entretenimiento: Audible, servicios de streaming para TV, como ABC iView.
- Aplicaciones para desplazamientos y de estilo de vida: Citymapper, Google Translate, Petrol Spy, Uber.
- Aplicaciones de salud: Health Direct, Senior Safety, St Johns First Aid.
- Aplicaciones de juegos y para ejercitar el cerebro: Words with Friends, Luminosity, Solitaire.
- Aplicaciones de ejercicio y fitness: Daily Yoga, My Fitness Pal, Map my Walk.
- Aplicaciones para gestionar el dinero: aplicaciones de bolsa, aplicaciones de banca, como Westpac y NAB.
- Aplicaciones de compras: Gumtree, eBay, aplicaciones de supermercados, como Coles o Woolworths.
- Aplicaciones específicas para personas mayores: Speech Central Voice Reader, Magnifier, Ear Scout.

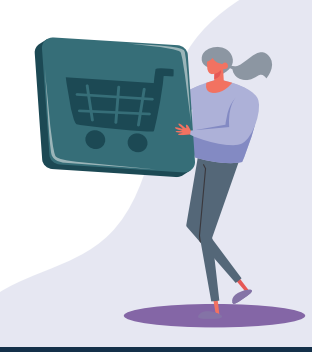

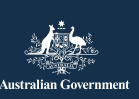

Este programa ha sido desarrollado por<br>eSafety como parte de la iniciativa Be Connected. **eSafety.gov.au** 

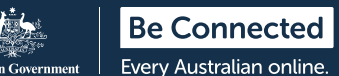

## **Cómo gestionar las aplicaciones**

#### **Cómo actualizar las aplicaciones**

Es importante actualizar de vez en cuando las aplicaciones para asegurarse de que funcionan correctamente. Las actualizaciones permiten instalar nuevas funciones o medidas de seguridad, corregir errores y mantener al día el sistema operativo de su dispositivo. Su tienda de aplicaciones le notificará cuando haya actualizaciones disponibles.

Puede configurar su teléfono para que las aplicaciones se actualicen automáticamente.

- **iPhone:** Pulse en "Configuración" ("Settings") y en "App Store". A continuación, pulse el botón situado junto a "Actualizar aplicaciones" ("App Updates") para que se deslice hacia la derecha y active las actualizaciones automáticas.
- **Android:** Active las actualizaciones automáticas en la sección "Ajustes" ("Settings") de la aplicación Play Store .

**Consejo:** Solo actualice las aplicaciones mientras esté conectado a una red wifi. Asegúrese de que las actualizaciones no consuman datos sin que usted lo sepa ajustando la configuración de su teléfono.

#### **Cómo eliminar aplicaciones**

Si tiene aplicaciones en su dispositivo que nunca usa, puede eliminarlas. Eliminar aplicaciones libera espacio de almacenamiento que puede utilizar para otras cosas. Recuerde que si elimina una aplicación se pueden borrar todos los datos asociados a la misma, incluidas las imágenes, registros o información que haya creado o almacenado en ella.

**• iPhone:** Mantenga pulsado el icono de la aplicación hasta que todos los iconos de la pantalla empiecen a moverse. A continuación, pulse la X que aparece en la esquina del icono que desea eliminar.

**• Android:** Mantenga pulsado el icono de la aplicación hasta que aparezca la opción de eliminar. A continuación, pulse "Desinstalar" ("Uninstall") o arrastre el icono hasta "Desinstalar" ("Uninstall"), cerca de la parte superior de la pantalla.

**Nota:** Si elimina una aplicación que haya comprado, la tienda recordará que ha pagado por ella y la podrá instalar de nuevo más adelante sin que se le cobre, en el caso de que su cuota o suscripción continúe vigente.

## **Cómo gestionar las compras dentro de las aplicaciones**

Algunas aplicaciones se instalan de forma gratuita pero tienen compras dentro de la aplicación que pueden engañarle para que compre cosas sin darse cuenta. Para evitarlo, puede DESACTIVAR las compras dentro de la aplicación en los ajustes de su dispositivo.

- **iPhone:** Vaya a "Configuración" ("Settings") y toque "Tiempo en pantalla" ("Screen Time"). A continuación, toque "Restricciones de contenido y privacidad" ("Content and Privacy Restrictions"). Seleccione "Compras de iTunes y App Store" ("iTunes and App Store purchases") y a continuación toque "Compras dentro de la aplicación" ("Inapp Purchases") y establezca la opción "No permitir" ("Don't allow").
- **Android:** Vaya a "Ajustes" ("Settings") y toque "Solicitar autenticación para las compras" ("Require Authentication for Purchases"). Volverá a la opción por defecto cada 30 minutos, pero es conveniente que la cambie a "Para todas las compras de Google Play en este dispositivo" ("For all purchases through Google Play on this device").

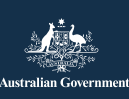

Este programa ha sido desarrollado por<br>eSafety como parte de la iniciativa Be Connected. **eSafety.gov.au** 

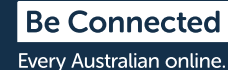

### **Cómo gestionar las notificaciones**

La mayoría de las aplicaciones le envían una notificación cuando hay nuevo contenido o información disponible. Algunas notificaciones de las aplicaciones son esenciales, sin embargo otras no. Entre las notificaciones importantes están las alertas del sistema, que pueden advertirle de que una aplicación está agotando la batería de su dispositivo, o notificarle que está alcanzando el límite de datos móviles.

Puede desactivar las notificaciones que no sean esenciales.

- **iPhone:** Vaya a "Configuración" ("Settings") y seleccione "Notificaciones" ("Notifications"). Pulse "Mostrar vista previa" ("Show Previews") y seleccione entre las opciones. Puede elegir recibir notificaciones siempre, recibir notificaciones solo cuando el teléfono esté desbloqueado, o no recibir notificaciones nunca.
- **Android:** Vaya a "Ajustes" ("Settings") y seleccione "Aplicaciones y notificaciones" ("Apps and Notifications"). Aquí puede gestionar las notificaciones de todas sus aplicaciones. Seleccione una aplicación para la cual activar o desactivar las notificaciones.

## **Consejos de seguridad personal en Internet**

Recuerde los siguientes consejos para ayudarle a usar las aplicaciones de forma segura en su dispositivo inteligente.

- No comparta con nadie sus datos de acceso ni su contraseña de App Store de Apple o Google Play Store.
- Nunca dé sus datos personales o financieros ni envíe dinero a nadie que haya conocido en una aplicación, incluidos Facebook y Words with Friends.
- Compruebe la configuración de su aplicación para controlar la cantidad de información que comparte con los demás. Por ejemplo, restrinja quién puede ver su ubicación.
- Tenga cuidado con las personas que se muestran muy amigables por Internet y luego dejan ver que están atravesando dificultades económicas: pueden estar tratando de engañarle para que confíe en ellas y así poder robarle el dinero o sus datos de identidad.
- Por motivos de seguridad, solo descargue aplicaciones en la tienda oficial recomendada para su sistema operativo.

Para obtener más información sobre este tema, visite el sitio web de Be Connected en [beconnected.esafety.gov.au/topic-library/essentials](http://beconnected.esafety.gov.au/topic-library/essentials)

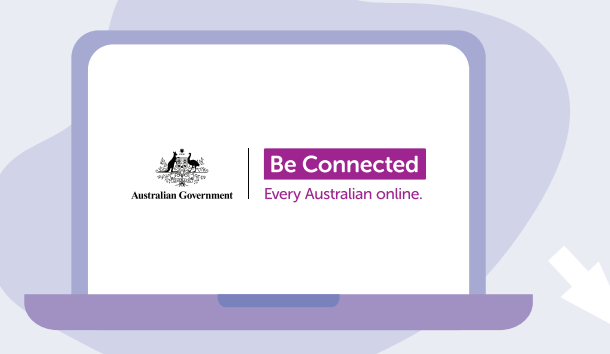

# **Tómese el tiempo para descubrir Be Connected**

Be Connected es un sitio web muy completo con recursos gratuitos diseñados específicamente para ayudar a las personas mayores de Australia a conectarse en línea de forma segura y a navegar el mundo digital con confianza. También es un sitio útil para las familias y las organizaciones comunitarias que deseen ayudar a las personas mayores de la comunidad a acceder a todos los beneficios de Internet.

#### [beconnected.esafety.gov.au](https://www.finder.com.au/)

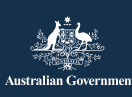

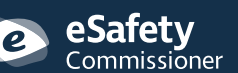

Este programa ha sido desarrollado por eSafety como parte de la iniciativa Be Connected. **[esafety.gov.au](http://esafety.gov.au)**